**Ne continuez pas à déballer ce carton avant d'avoir lu ces instructions.**

**Lisez et suivez ces instructions pour installer votre imprimante Sigma.**

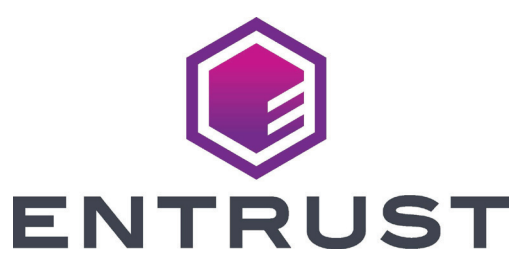

## Guide d'installation rapide des imprimantes à cartes Sigma DS

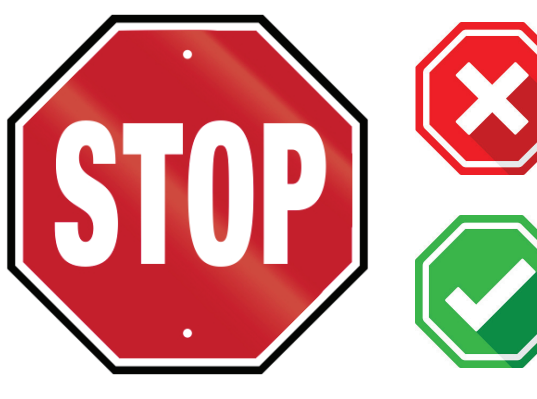

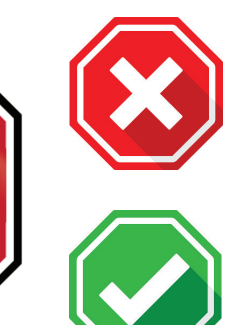

**Reportez-vous à votre boîte d'approvisionnement en ruban 2 pour préparer le ruban.**

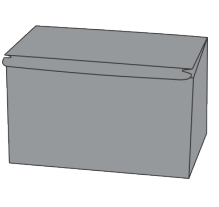

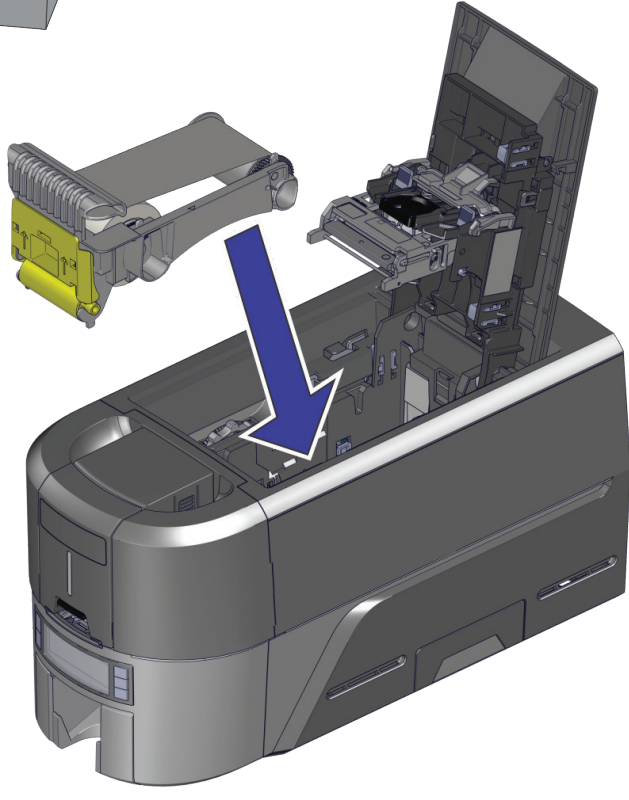

**Suite**

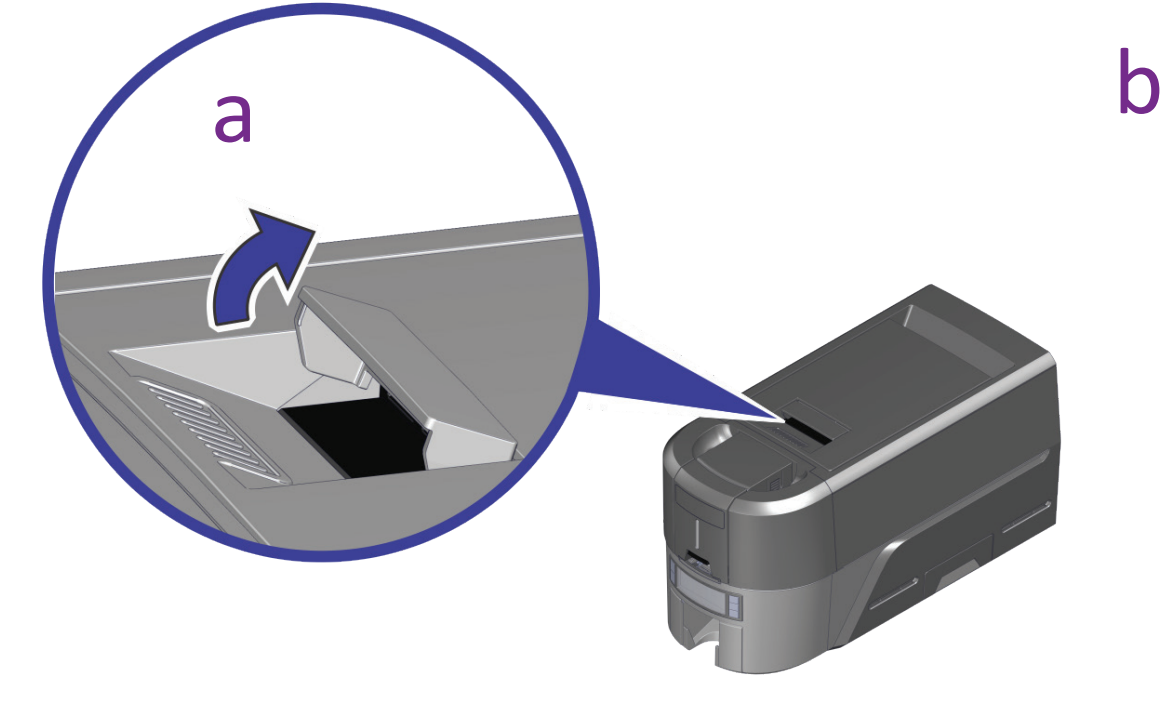

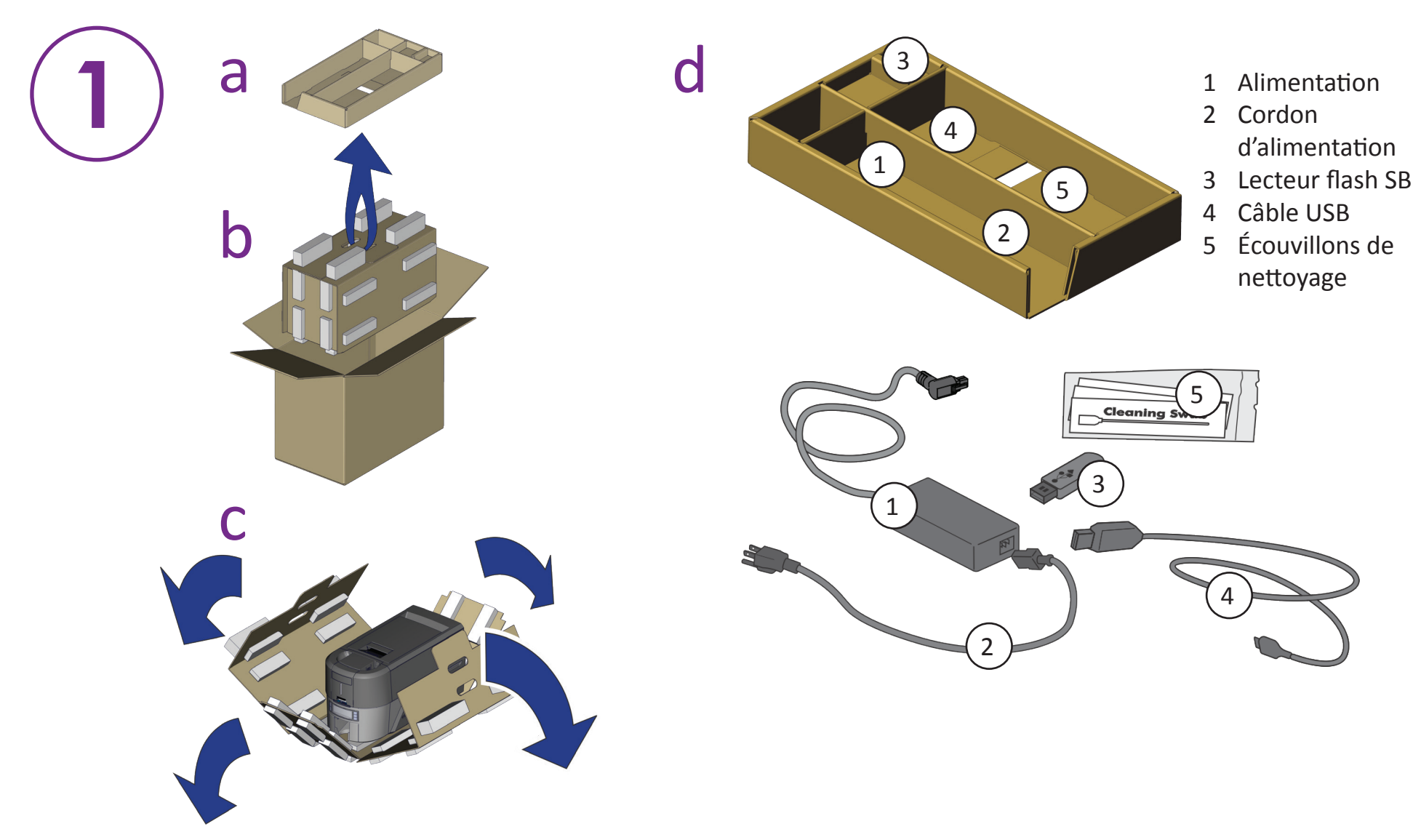

©2020 Entrust Corporation Août 2020 528030-001FR, Rév A

## **Insérez le lecteur flash USB dans votre PC et démarrez QuickInstaller (Installateur rapide).**

## **Connectez-vous à Internet et téléchargez QuickInstaller (Installateur rapide).**

https://www.entrust.com/sigma/printer-support/ds2/driver

**3**

**OU**

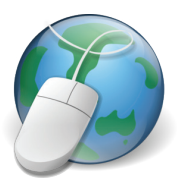

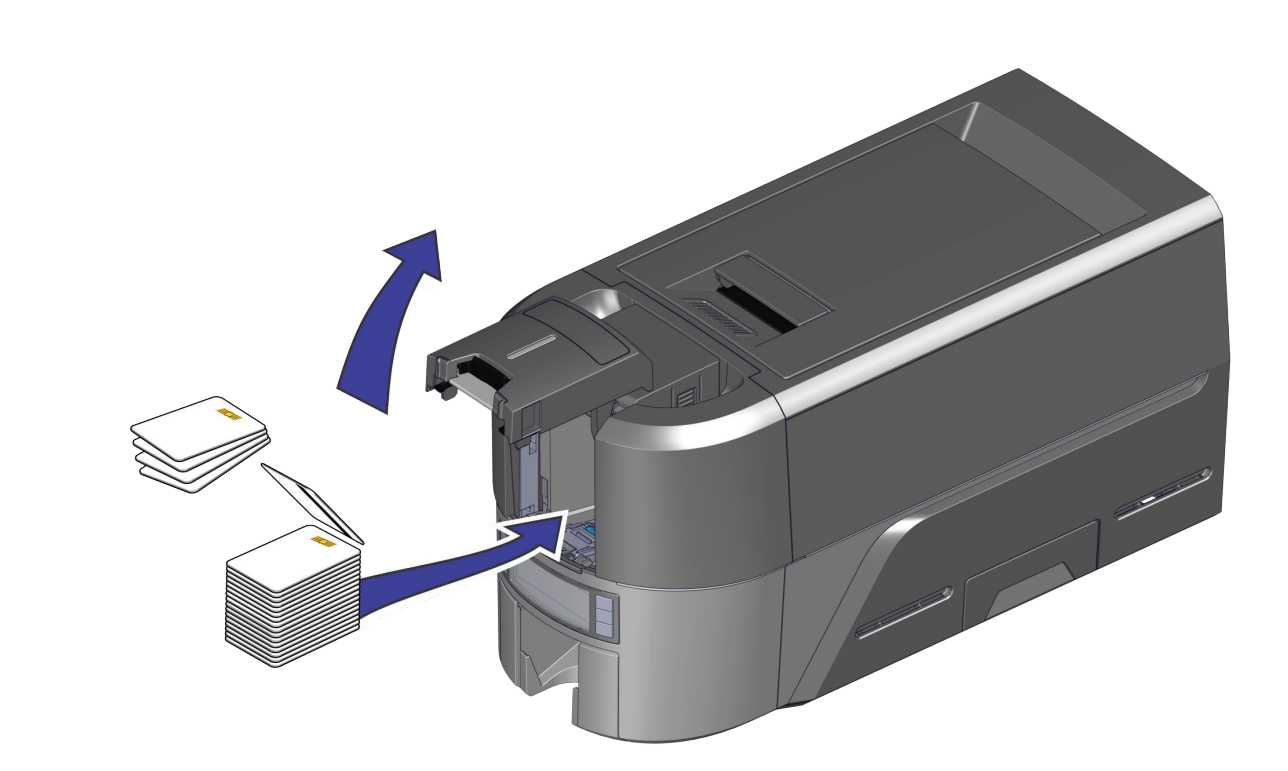

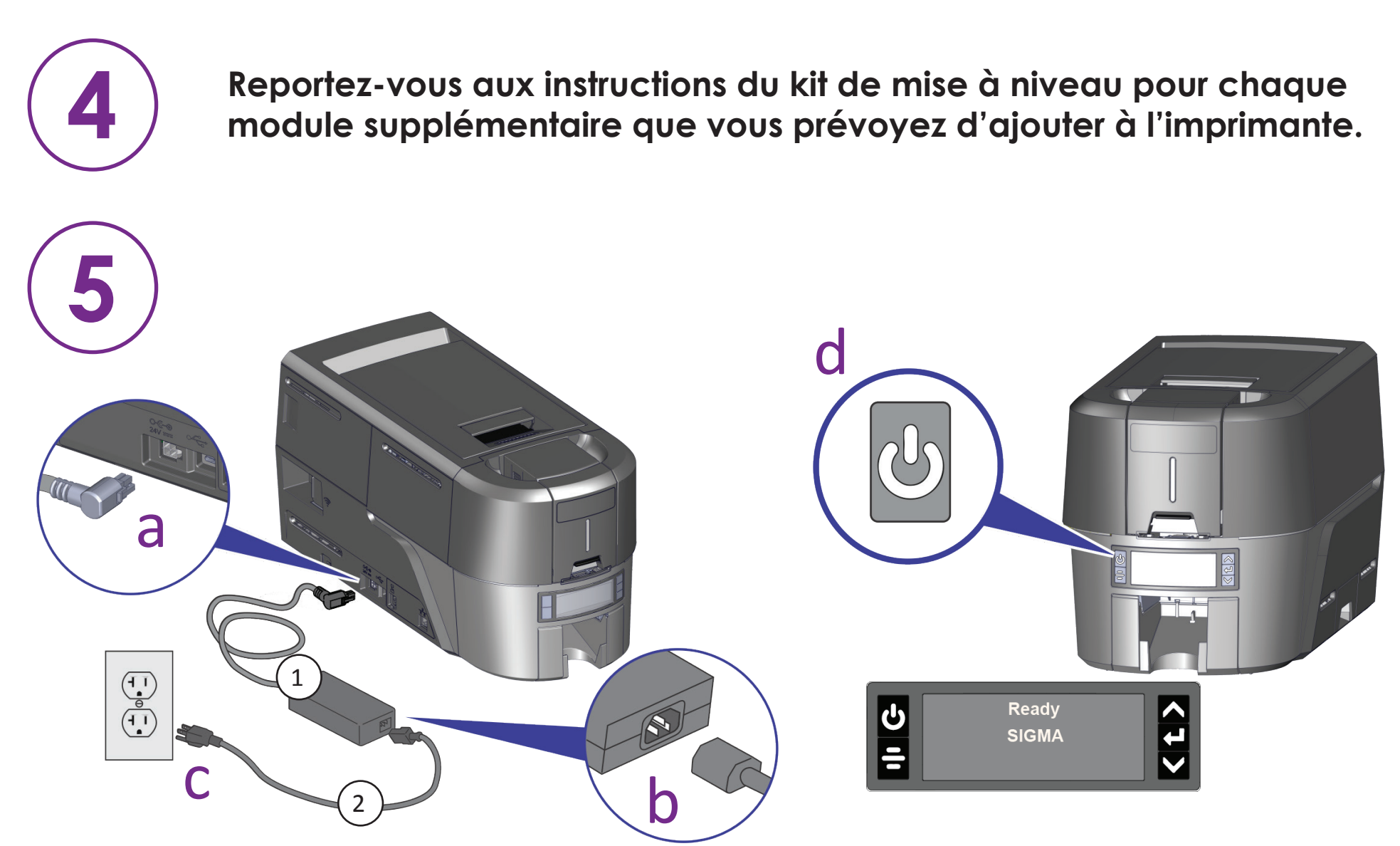

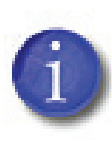

**Si vous prévoyez de connecter l'imprimante à l'aide du câble USB , ne branchez pas le câble tant que vous ne l'avez pas**  4 **indiqué dans QuickInstaller.** 

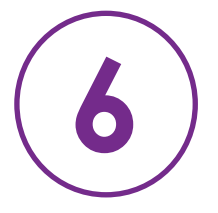

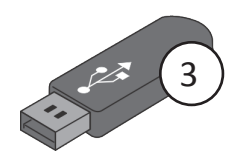